MIRKO COLEMBERG

CONSULTANT / MCT COLEMBERG.CH GMBH <u>MIRKO@COLEMBERG.CH</u> BLOG.COLEMBERG.CH / CONFIGMGR.CH @MIRKOCOLEMBERG

#### Peter Daalmans

CONSULTANT/ MVP IT-Concern <u>Peter.Daalmans@it-concern.nl</u> ConfigMgrBlog.com / wmug.nl @pdaalmans

#### Ten reasons to move to ConfigMgr 2012 R2 SP1

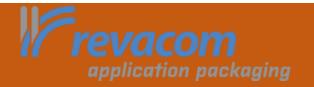

**Configuration Manager** 

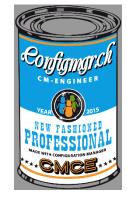

Agenda

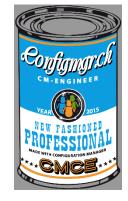

- What and how do we need to upgrade?
- Ten reasons why to move to SCCM 2012 R2 SP1
- Reasons not to upgrade, yet....

## Hey what do we need to upgrade?

- What do we need?
  - SCCM 2012 SP2?
  - SCCM 2012 R2 SP1?

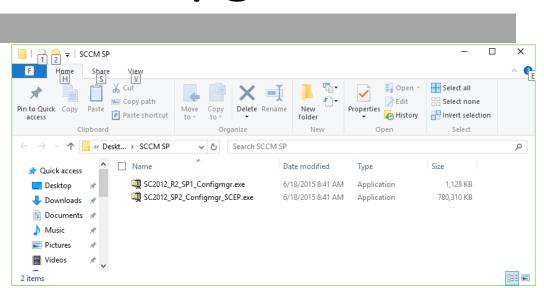

- SCCM 2012 SP2 is the update itself
- SCCM 2012 R2 SP1 is a small package that enables (hidden) features in SCCM 2012 SP2 when coming from SCCM 2012 SP1
- You may want to install SCCM 2012 R2 CU5 before upgrading if you have over 10.000 deployments for legacy software packages. (scug.be/sccm)

## Hey what do we need to upgrade?

| Starting point | Step 1        | Step 2           | Result           |
|----------------|---------------|------------------|------------------|
| Fresh install  | SCCM 2012 SP2 |                  | SCCM 2012 SP2    |
| Fresh install  | SCCM 2012 SP2 | SCCM 2012 R2 SP1 | SCCM 2012 R2 SP1 |
| Fresh Install  | SCCM 2012 R2  | SCCM 2012 SP2    | SCCM 2012 R2 SP1 |
| SCCM 2012 SP1  | SCCM 2012 SP2 |                  | SCCM 2012 SP2    |
| SCCM 2012 SP1  | SCCM 2012 SP2 | SCCM 2012 R2 SP1 | SCCM 2012 R2 SP1 |
| SCCM 2012 R2   | SCCM 2012 SP2 |                  | SCCM 2012 R2 SP1 |

source: <u>http://blogs.technet.com/b/michaelgriswold/archive/2015/05/14/sccm-2012-sp2-and-r2sp1-from-here-to-there.aspx</u>

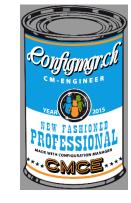

#### 10. Monkey safety

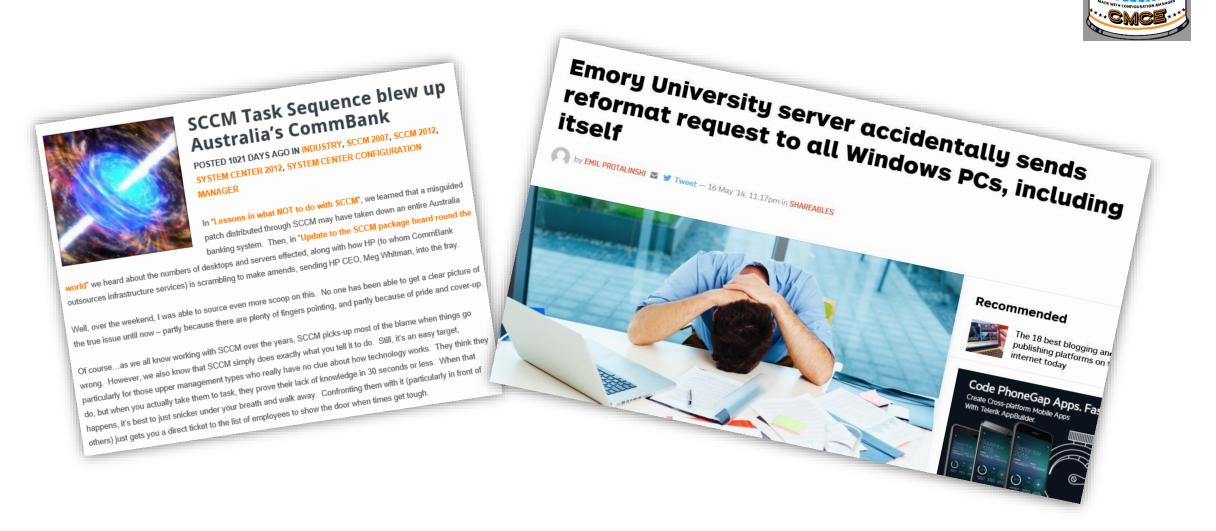

### 10. Monkey safety

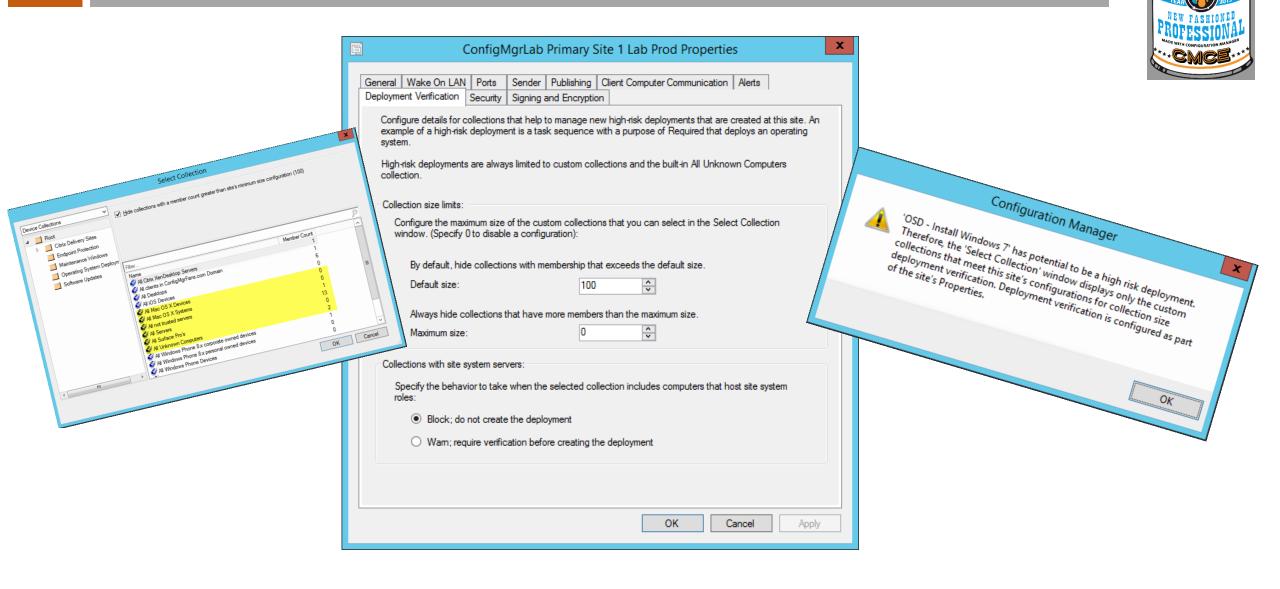

### 9: Content Management

- RDC only used for files larger than 16KB.
- Pull-distribution points now have their own controls for concurrent distribution settings
- HTTPS source distribution points, a PKI enabled client on the computer that hosts the pull distribution point.
- Pull DP get automatic another Pull DP in the List
- If a content upload from a Site Server to a DP fails, it's now BITS regulated

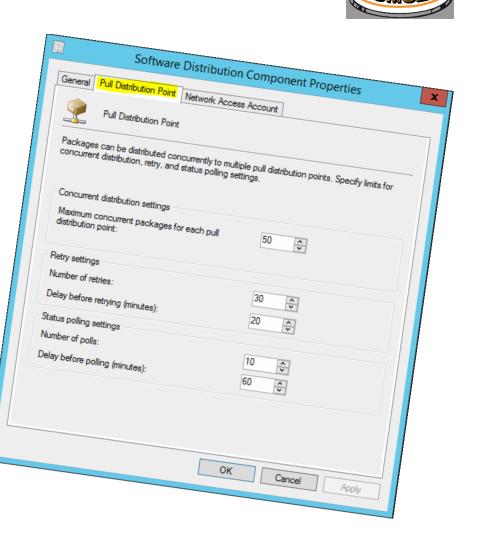

#### 8: Remote Device Actions

CONFIGURATION MANAGER

➢When managing mobile devices with SCCM you are now able to:

- ➢ passcode of a device
- View status of remote lock and reset passcode
- >What already was available;
  - ➢Block / unblock access of device to SCCM
  - ► Retire / Wipe a device

## 7: Where are my Intune Extensions?

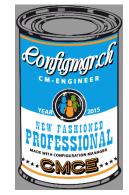

#### The Extensions for Windows Microsoft Intune are merged in SCCM 2012 R2 SP1

#### ≻New capabilities will arrive via the Extensions for Microsoft Intune

again

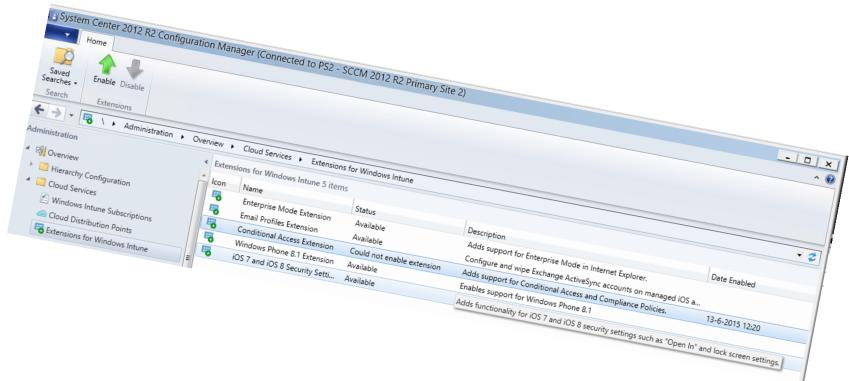

## 7: Where are my Intune Extensions?

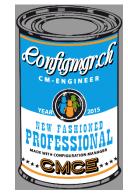

#### The Extensions for Windows Microsoft Intune are merged in SCCM 2012 R2 SP1

≻New capabilities will arrive via the Extensions for Microsoft Intune

again

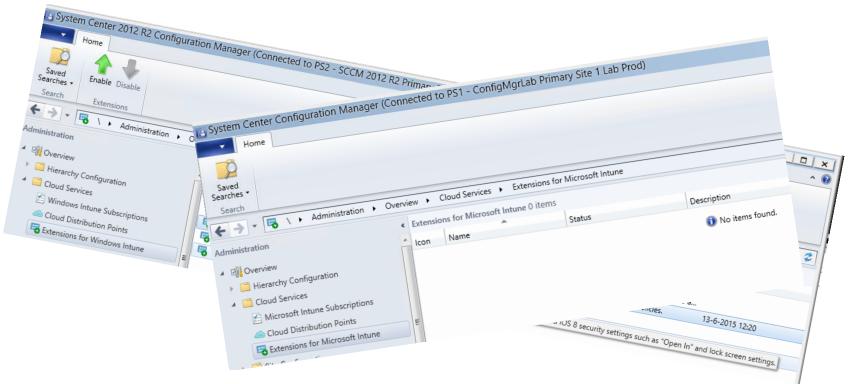

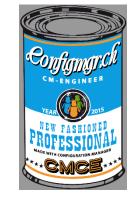

• You can now deploy Windows 10 to compatible devices in your hierarchy.

#### Wipe-and-Load

#### Traditional process

- Capture data and settings
- Deploy (custom) OS image
- Inject drivers
- Install apps
- Restore data and settings

#### Still an option for all scenarios

#### In-Place

#### Let Windows do the work

- Preserve all data, settings, apps, drivers
- Install (standard) OS image
- Restore everything

Recommended for existing devices (Windows 7/8/8.1)

#### Provisioning

#### **Configure new devices**

- Transform into an Enterprise
   device
- Remove extra items, add organizational apps and config

#### New capability for new devices

| Windows Imaging and Configuration Designer |                                                            |                                                            | - | × |
|--------------------------------------------|------------------------------------------------------------|------------------------------------------------------------|---|---|
| File 👻 🄁 Deploy 🗸                          |                                                            |                                                            |   |   |
| Start Page                                 |                                                            |                                                            |   |   |
| Create                                     | Recent projects                                            |                                                            |   |   |
| (<br>↓<br>New provisioning package         |                                                            | ProEnt         Provisioning package         Windows Common |   |   |
| New desktop image customization            | Demo<br>Provisioning package<br>Windows Common             | Open                                                       |   |   |
|                                            | Test_1         Provisioning package         Windows Common |                                                            |   |   |

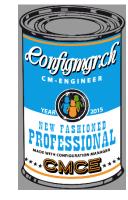

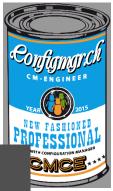

# Windows 10 Will Change the Way You Deploy and Manage Windows

# Configuration Manager & Intune, We've Got You Covered

#### Upgrade <u>vs</u> Refresh

Continue to use refresh (wipe and load) when...

#### Configuration Drift/Change

Domain membershipLocal AdministratorsBulk application swap

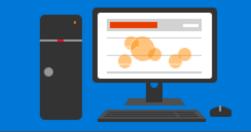

Fundamental Change

- Disk partitioning
- BIOS -> UEFI
- x86 -> x64
- Base OS language

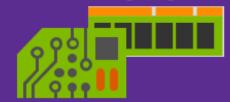

Custom Requirements

- WinPE offline operation
- Custom base image
- 3<sup>rd</sup> party disk encryption

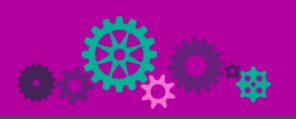

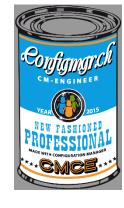

#### Sample Task Sequence

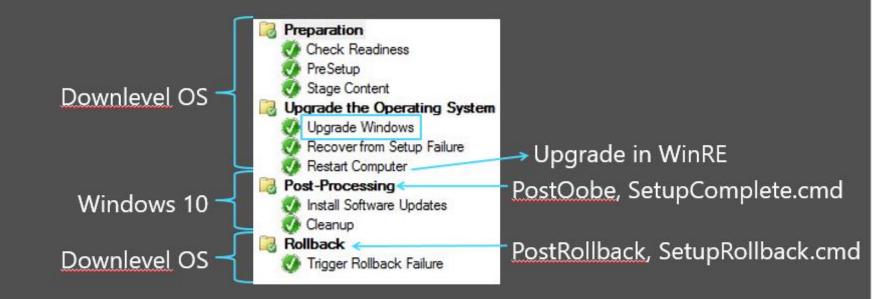

Setup.exe /Auto Upgrade /Quiet /NoReboot /DynamicUpdate Disable /PostOobe SetupComplete.cmd /PostRollback SetupRollback.cmd

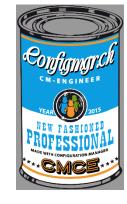

### 5: TS Support from Product Group

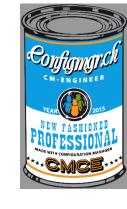

- Upgrade TS from Product Group
- ➤Scripts to run
- ➢New Setup.exe parameter
- During the TS deployed to a client (not PXE!)

| Installation | Progress                               |
|--------------|----------------------------------------|
| 1            | Contoso<br>Running: Windows 10 Upgrade |
| _            | tion: Upgrade Windows                  |

| Installation Progress    |                                        |  |  |  |  |
|--------------------------|----------------------------------------|--|--|--|--|
| 1                        | Contoso<br>Running: Windows 10 Upgrade |  |  |  |  |
| Running action: PreSetup |                                        |  |  |  |  |
|                          |                                        |  |  |  |  |

Content for the win10 in-place upgrade Part1 Content for the win10 in-place upgrade Part2

## 5: TS Support from Product Group

|   | Windows vNext Upgrade 0                                                                                                    | Copyright (c) Microsoft | . All rights reserved. CHQC |  |  |  |
|---|----------------------------------------------------------------------------------------------------|-------------------------|-----------------------------|--|--|--|
|   | Win                                                                                                    | dows vNext Upgra        | de Task Sequence Editor     |  |  |  |
| 1 | Add • Remove                                                                                                    | Properties Options      |                             |  |  |  |
| ſ | Preparation                                                                                                    | Туре:                   | Group                       |  |  |  |
|   | Preparation Check Readiness PreSetup Stage Content Upgrade the Operating System Upgrade Windows                                                                        | Name:<br>Description:   | Preparation                 |  |  |  |
|   | <ul> <li>Recover from Setup Failure</li> <li>Restart Computer</li> <li>Post-Processing</li> <li>Install Software Updates</li> <li>Cleanup</li> <li>Rollback</li> </ul> | No settings are requi   | red for this action.        |  |  |  |

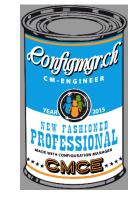

Content for the win10 in-place upgrade Part1

Content for the win10 in-place upgrade Part2

#### 4: Automatic Client Upgrade

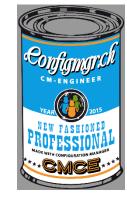

#### • Ability to exclude the servers

| Create Settings Search Search                                                                                                    | Set Security<br>Scopes<br>Classify Properties                                                                            | Hierarchy Settings Properties       General       Client Approval and Conflicting Records       Automatic Client Upgrade                                                                                                    |
|----------------------------------------------------------------------------------------------------|----------------------------------------------------------------------------------------------------|----------------------------------------------------------------------------------------------------|
| ← → ▼ 🖷 \ ► Administration ► Overvi                                                                                                    | iew 🔸 Site Configuration 🔸 Sites 🔹 😴                                                                                     | Configure client installation settings.                                                                                                    |
| Administration <                                                                                                    | Sites 2 items                                                                                                    |                                                                                                    |
| <ul> <li>Overview</li> </ul>                                                                                                    | Search Search Add Criteria -                                                                                             | Upgrade client automatically when new client updates are available     Do not upgrade servers                                                                                                    |
| Hierarchy Configuration                                                                                                    | Icon Name Type Server Nam                                                                                                |                                                                                                    |
| Cloud Services                                                                                                    | 🔋 CHQ - Contoso Headqu Primary site CM1.corp.c                                                                           | Automatically upgrade clients within days: 7                                                                                                    |
| <ul> <li>Site Configuration</li> <li>Site</li> <li>Set</li> <li>Client</li> <li>Client</li> <li>Secur</li> <li>Hierarchy Settings</li> <li>Distribution Points</li> <li>Distribution Point Groups</li> <li>Migration</li> <li>Site Servicing</li> </ul> | MD1 - MDT test Site Secondary site MDT1.corp                                                                             | Last modified by:       comp\administrator         Latest version:       5.00.8239.1000         The count of Configuration Manager clients by client versions report can be used to view overall client compliance in the hierarchy.         • These settings apply to all clients in the hierarchy.         • Automatic client upgrades will not be installed until clients are assigned to a site that is the same version as the top-level site in the hierarchy.         • Clients in slow or unreliable boundaries will not be upgraded automatically. |
|                                                                                                    | General                                                                                                    | Applied to Windows operating systems only. You can download clients for additional operating systems from the <u>Microsoft Download Center.</u>                                                                                                    |
| Assets and Compliance                                                                                                    | Site Code: CHQ<br>Server Name: CM1.corp.contoso.com<br>Install Directory: C:\Program Files\Microsoft Configur<br>Manager |                                                                                                    |
| Monitoring                                                                                                    | Build Number: 8239                                                                                                    | OK Cancel Apply                                                                                                    |

#### 3: Preferred Management Points

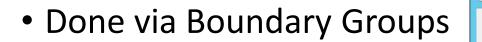

|           |                                                                                                    | Hierar                | chy Settings Prope      | erties   | x       |  |  |  |
|-----------|----------------------------------------------------------------------------------------------------|-----------------------|-------------------------|----------|---------|--|--|--|
| General C | lient Approval and                                                                                                    | d Conflicting Records | Automatic Client Upgrad | de       |         |  |  |  |
|           | Configure the settings for all sites in the hierarchy.                                                                                                    |                       |                         |          |         |  |  |  |
| Specify   | Use a fallback site Specify a site in the hierarchy to which clients are assigned when they are installed by using automatic site assignment and they are not in a boundary group that has an assigned site. |                       |                         |          |         |  |  |  |
| Fallbac   | ck site:                                                                                                    | CHQ-Contoso Headq     | uarters                 |          | ~       |  |  |  |
| Clients   | s prefer to use ma                                                                                                    | nagement points spec  | fied in boundary groups |          | ,       |  |  |  |
|           |                                                                                                    |                       |                         |          |         |  |  |  |
|           |                                                                                                    |                       |                         |          |         |  |  |  |
|           |                                                                                                    |                       |                         | OK Cance | L Apply |  |  |  |
|           |                                                                                                    |                       |                         | UK Cance | Apply   |  |  |  |

|                                                                                | Corp Boundary Group Properties                                                                                                    |  |  |  |  |  |  |
|--------------------------------------------------------------------------------|----------------------------------------------------------------------------------------------------|--|--|--|--|--|--|
| neral References Security                                                      |                                                                                                    |  |  |  |  |  |  |
|                                                                                |                                                                                                    |  |  |  |  |  |  |
| Site assignment                                                                |                                                                                                    |  |  |  |  |  |  |
| ✓ Use this boundary group for site assignment                                  |                                                                                                    |  |  |  |  |  |  |
|                                                                                | mines the ConfigMgr site computer resources are assigned to during discovery. It also<br>gr site that performs client push installation. |  |  |  |  |  |  |
| Assigned site:                                                                 | CHQ-Contoso Headquarters                                                                                                    |  |  |  |  |  |  |
| Select site system servers                                                     |                                                                                                    |  |  |  |  |  |  |
| specified.                                                                     |                                                                                                    |  |  |  |  |  |  |
| and connecting clients is fas<br>Site system servers:                          | ection to identify whether the network connection speed between the site system server st or slow.                                       |  |  |  |  |  |  |
| and connecting clients is fas<br>Site system servers:                          | Site Connection                                                                                                    |  |  |  |  |  |  |
| and connecting clients is fas<br>Site system servers:<br>Filter<br>Server Name | Site Connection                                                                                                    |  |  |  |  |  |  |

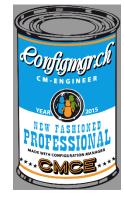

## 2: Mobile Application Management

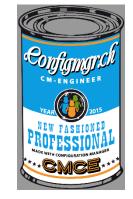

- Support for Mobile Application Management for
  - iOS Apps in the Store / LOB apps
  - Android Apps in the Store / LOB apps
  - See for a complete MAM enabled Store apps: <u>http://ref.ms/mam</u>

Also:

- Support for required install from iOS apps from the Apple Store
- Support for Samsung KNOX

### 2: Mobile Application Management

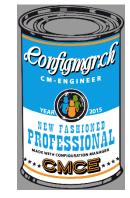

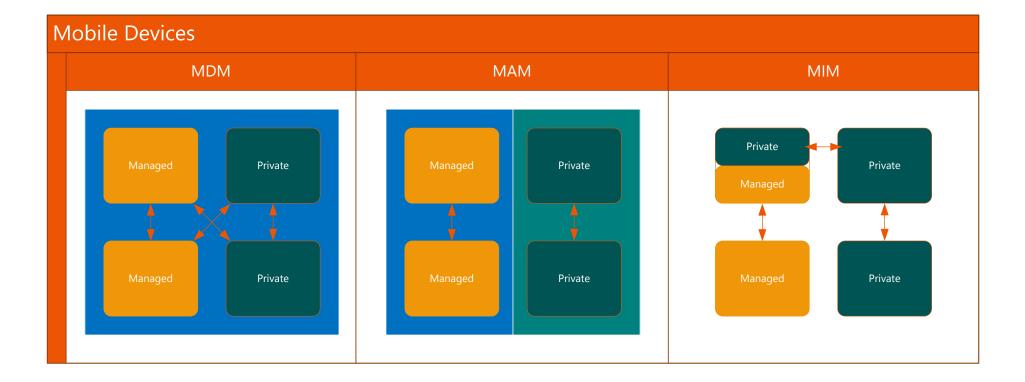

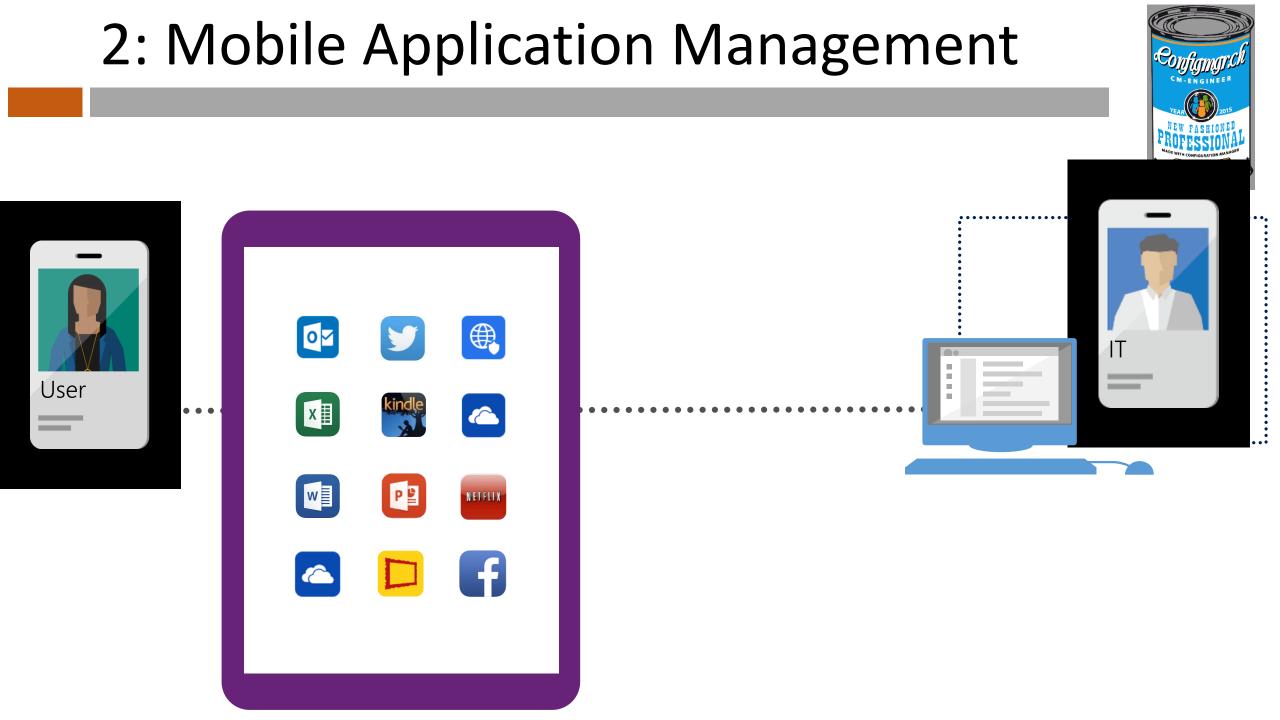

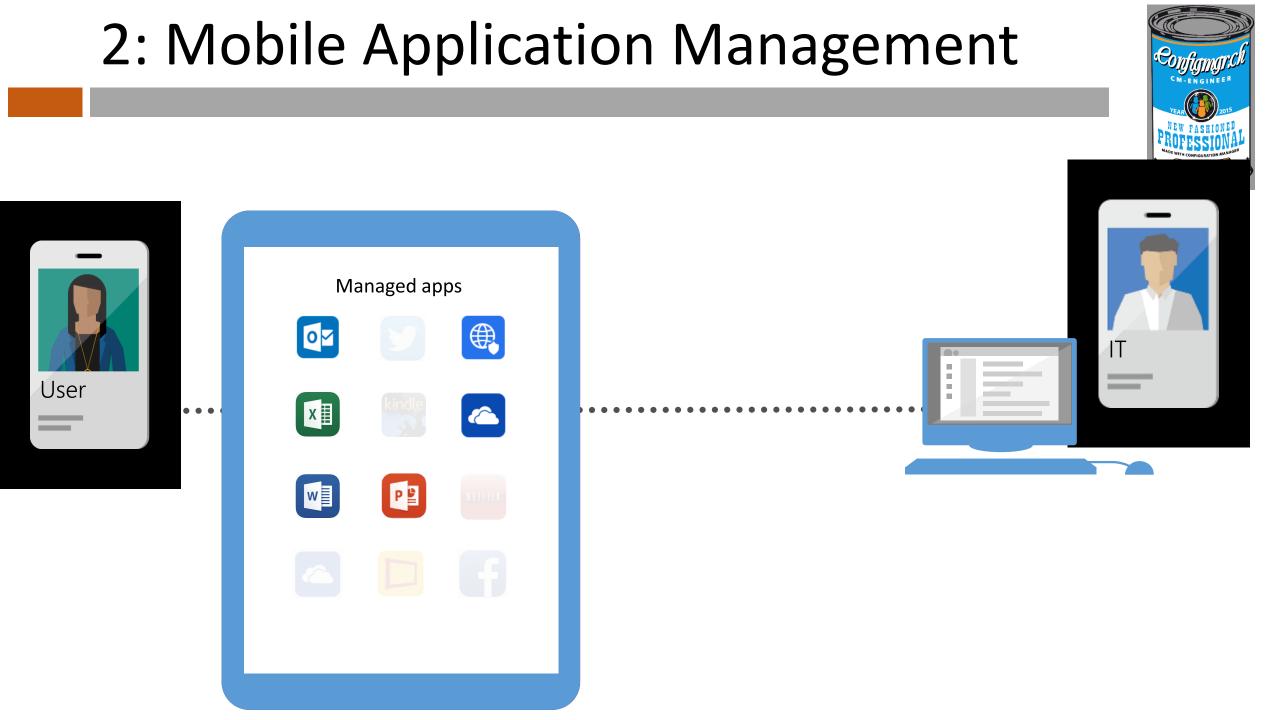

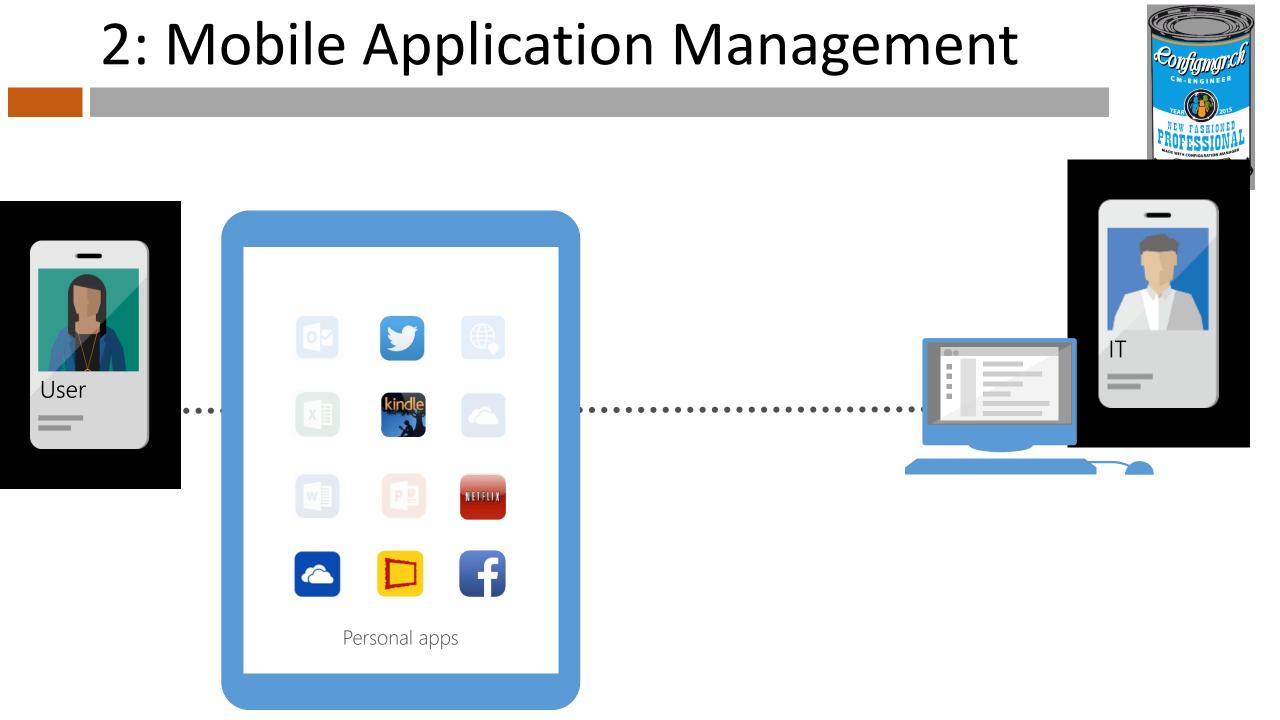

#### 2: Mobile Application Management Managed apps 0 w 4T . User . . . P Œ Extend these capabilities to existing line-of-business apps using NETFLIX the Intune app wrapper Enable secure viewing of content using the Managed Browser, Personal apps PDF Viewer, AV Player, and Image Viewer apps

## 2: Mobile Application Management

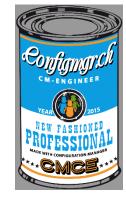

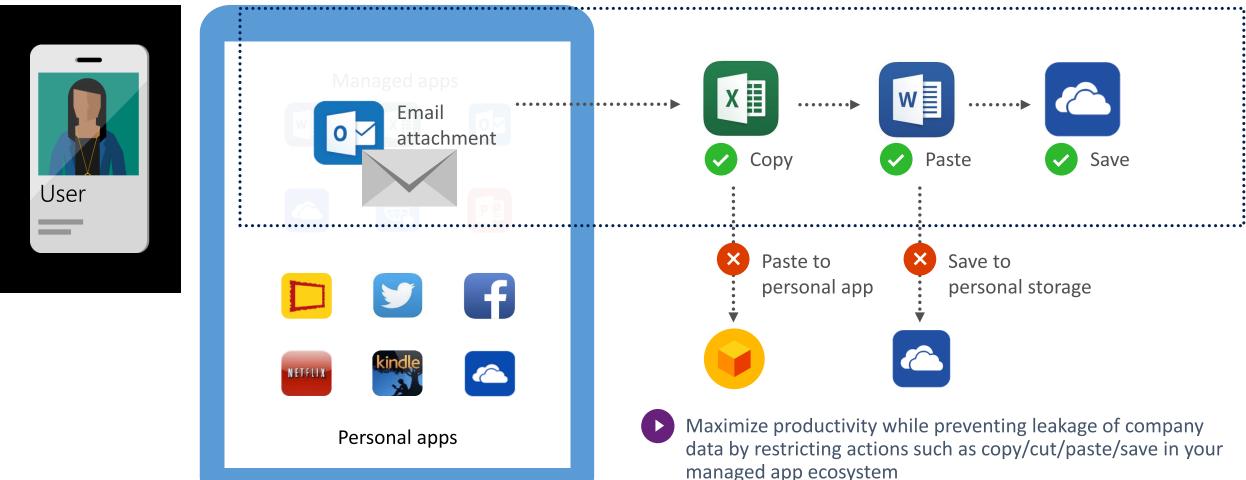

## 2: Mobile Application Management

Consolidation: Multiple layers of data protection

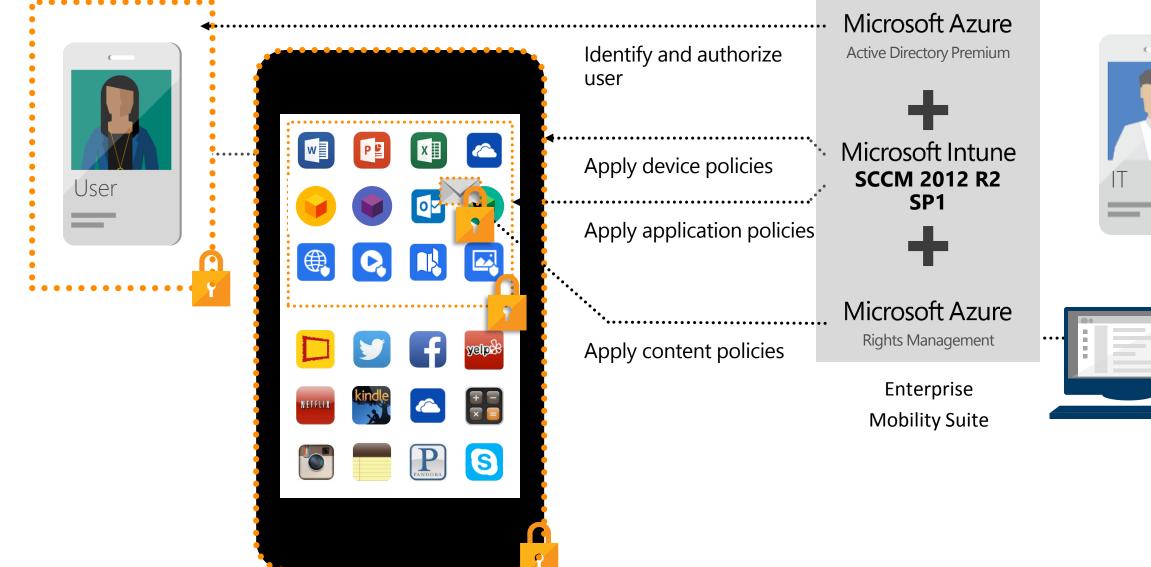

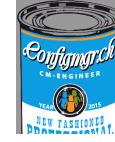

- Windows 10 ADK support. (Install it first before SP2)
- Importing drivers new view. <u>Problem with timeout</u>
- notifies if you implement a TS with a OS that could cause damage.
- Multi Restarts during the Install
- RBA for standalone media.
- Enhanced audit messages for operating system deployment.
- OS Installer Package renamed to OS Upgrade Packages.
- TS USB media now supports larger than 32GB.

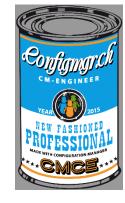

- Windows 10 ADK support. (Install it first before SP2)
- Importing drivers new view. Problem with timeout
- notifies if
- Multi Rest
- Validate Driver Information
  Validating file permissions and getting driver attributes ...

Ild cause damage.

- RBA for standalone media.
- Enhanced audit messages for operating system deployment.
- OS Installer Package renamed to OS Upgrade Packages.
- TS USB media now supports larger than 32GB.

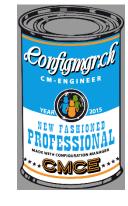

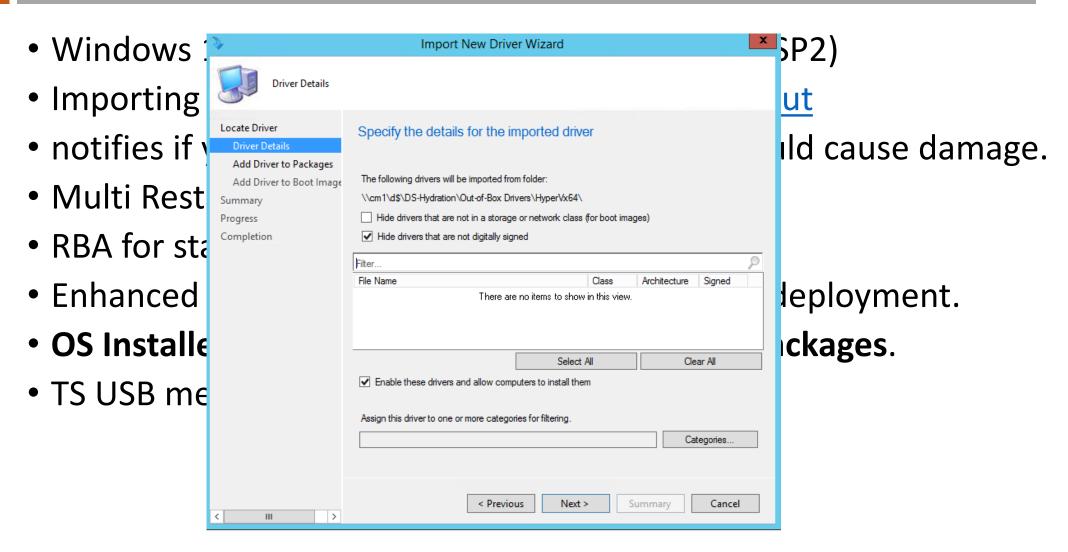

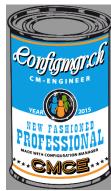

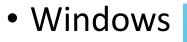

- Importing
- notifies if
- Multi Rest
- RBA for sta
- Enhanced
- OS Installe
- TS USB me

| Ð                                                         | Import New Driver Wizard                                                                                                    |              |              |          | x | 5P2)                             |
|-----------------------------------------------------------|----------------------------------------------------------------------------------------------------|--------------|--------------|----------|---|----------------------------------|
| Driver Details                                            |                                                                                                    |              |              |          |   | ut                               |
| Locate Driver<br>Driver Details<br>Add Driver to Packages | Specify the details for the imported drive                                                                                                    | er           |              |          |   | Ild cause damage.                |
| Add Driver to Boot Image                                  | The following drivers will be imported from folder:                                                                                                    |              |              |          |   |                                  |
| Summary                                                   | $\label{eq:linear} $$ \ 1^{s}\ 0^{-1}d^{-1}d^{-$ |              |              |          |   |                                  |
| Progress                                                  | Hide drivers that are not in a storage or network class                                                                                                    | for boot ima | ges)         |          |   |                                  |
| Completion                                                | Hide drivers that are not digitally signed                                                                                                    |              |              |          |   |                                  |
|                                                           | Filter                                                                                                    |              |              |          | P |                                  |
|                                                           | File Name                                                                                                    | Class        | Architecture | Signed   |   |                                  |
|                                                           | ✓ synth3dvsc.inf                                                                                                    | System       | x86, x64     | No       | ^ | lenlovment                       |
|                                                           | ✓ wdmvsc.inf                                                                                                    | System       | x86, x64     | No       |   |                                  |
|                                                           | ✓ wfcvsc.inf                                                                                                    | SCSIAd       |              | No       |   |                                  |
|                                                           | wgencounter.inf                                                                                                    | SYSTEM       | x86, x64     | No       | ~ | leployment.<br>I <b>ckages</b> . |
|                                                           | Select                                                                                                    | Ali          | Cle          | ear All  |   |                                  |
|                                                           | <ul> <li>Enable these drivers and allow computers to install the</li> </ul>                                                                                                    | n            |              |          |   |                                  |
|                                                           |                                                                                                    |              |              |          |   |                                  |
|                                                           | Assign this driver to one or more categories for filtering.                                                                                                    |              |              |          |   |                                  |
|                                                           |                                                                                                    |              | Ca           | tegories |   |                                  |
|                                                           |                                                                                                    |              |              |          |   |                                  |
|                                                           |                                                                                                    |              |              |          |   |                                  |
|                                                           |                                                                                                    |              |              |          |   |                                  |
| < III >                                                   | < Previous Next :                                                                                                    | S            | ummary       | Cancel   |   |                                  |

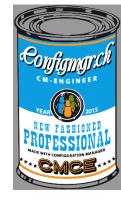

| OSD - Install                                                           | Windows 8.1 plus App-v 5.1 Task Sequence Editor   | _ | x |  |
|-------------------------------------------------------------------------|---------------------------------------------------|---|---|--|
| Add - Remove                                                            | Properties Options                                |   |   |  |
| Check Readiness                                                         | Disa <u>b</u> le this step                        |   |   |  |
| Use Toolkit Package Capture Files and Settings Install Operating System | Retry this step if computer unexpectedly restarts |   |   |  |
| Restart in Windows PE Partition Disk 0                                  | Number of times to retry: 2                       |   |   |  |
| Set OSDPreserveDriveLetter varia Apply Operating System                 | Co <u>n</u> tinue on error                        |   |   |  |
| Apply Windows Settings                                                  | Add Condition -   X Remove   X Remove All         |   |   |  |
| Apply Device Drivers  Setup Operating System                            | There are no items to show in this view.          |   |   |  |
| Setup Windows and Configuration<br>Install Updates                      |                                                   |   |   |  |
| Install Software Updates                                                |                                                   |   |   |  |

## Why not to move to SCCM 2012 R2 SP1

CONTROLOGIO CM-ENGINEER CM-ENGINEER CM-ENGINEER CM-ENGINEER CM-ENGINEER CM-ENGINEER CM-ENGINEER CM-ENGINEER CM-ENGINEER

- When using distributed views (blog by Brian Mason)
- <u>App-V 5.0 SP2 HF4 apps</u>
- object replication manager
- <u>smsstatesystem has errors</u>
- Driver import, Konsole timeout
- <u>Deployment properties</u>
- <u>Client stop responding</u>

### Help to improve SCCM and Intune

- Share your voice / ideas!
- <u>http://microsoftintune.uservoice.com/</u>
- <u>http://configurationmanager.uservoice.com/</u>

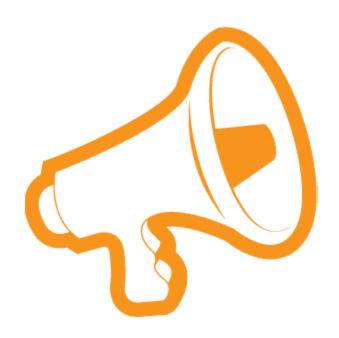

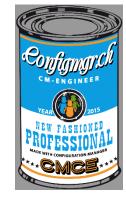

#### Questions

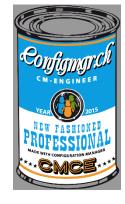

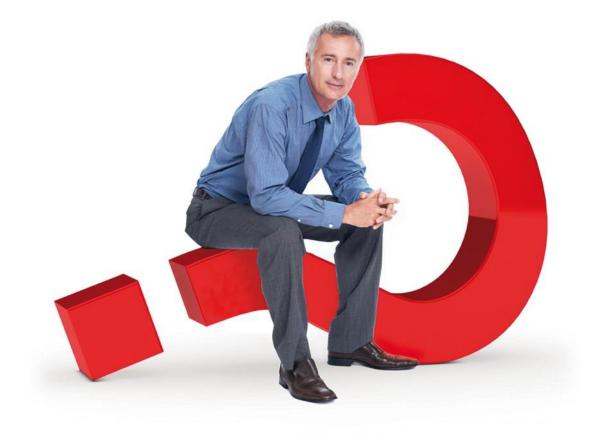

#### Weitere Infos

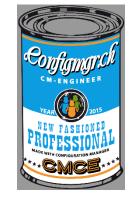

#### **Digicomp Kurse neu**

https://www.microsoft.com/learning/en-us/course.aspx?ID=20695A&Locale=en-us

https://www.microsoft.com/learning/en-us/course.aspx?ID=20696A&Locale=en-us

#### Danke

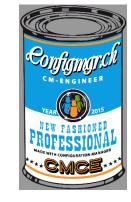

#### Herzlichen Dank

#### Mirko Colemberg @mirkocolemberg @configmgr\_ch #cmce\_ch blog.colemberg.ch

#### Bewertung der Session: Configmgr.ch

- Xing: <u>https://www.xing.com/net/cmce</u>
- Facebook: <u>https://www.facebook.com/groups/411231535670608/</u>
- Linkedin: <u>http://www.linkedin.com</u>
- Twitter: <u>https://twitter.com/configmgr\_ch</u>

#### Nächster Event: Donnerstag 29. Oktober Digicomp Zürich